Virtual Host (Web Server) \_\_\_\_\_ 1 ------Muhammad Zen Samsono Hadi, ST. MSc. Lab. Komunikasi Digital Gedung D4 Lt. 1 **EEPIS-ITS** 

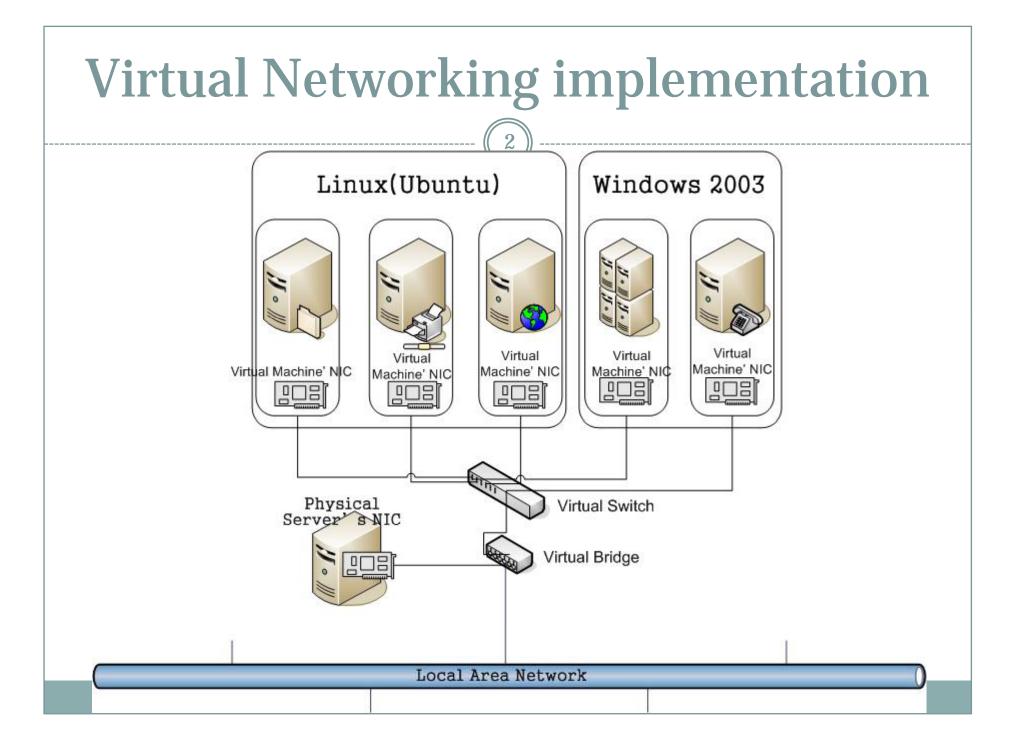

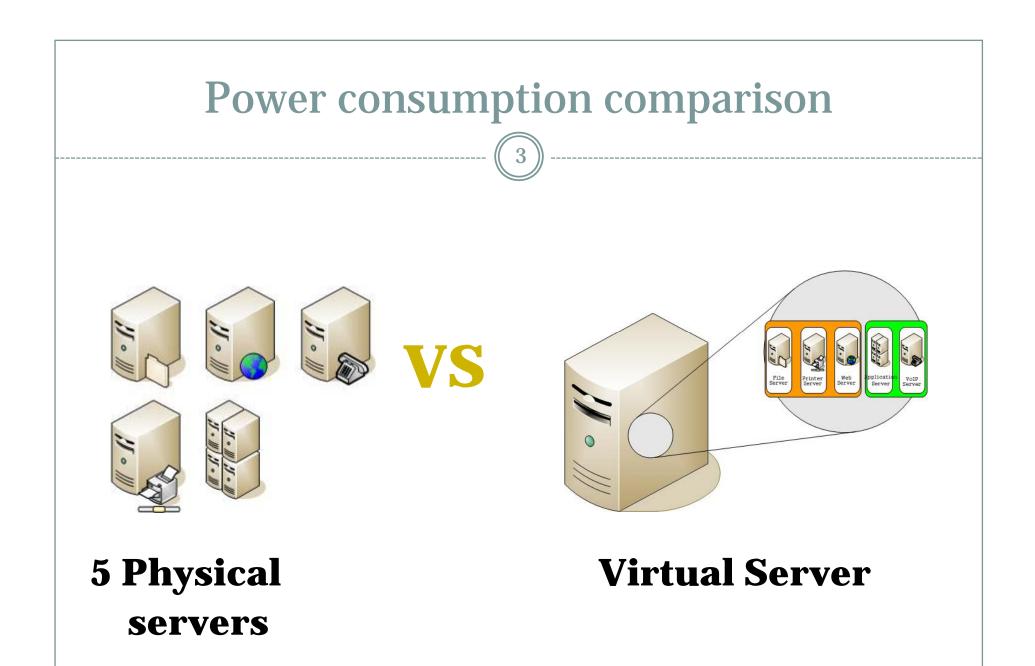

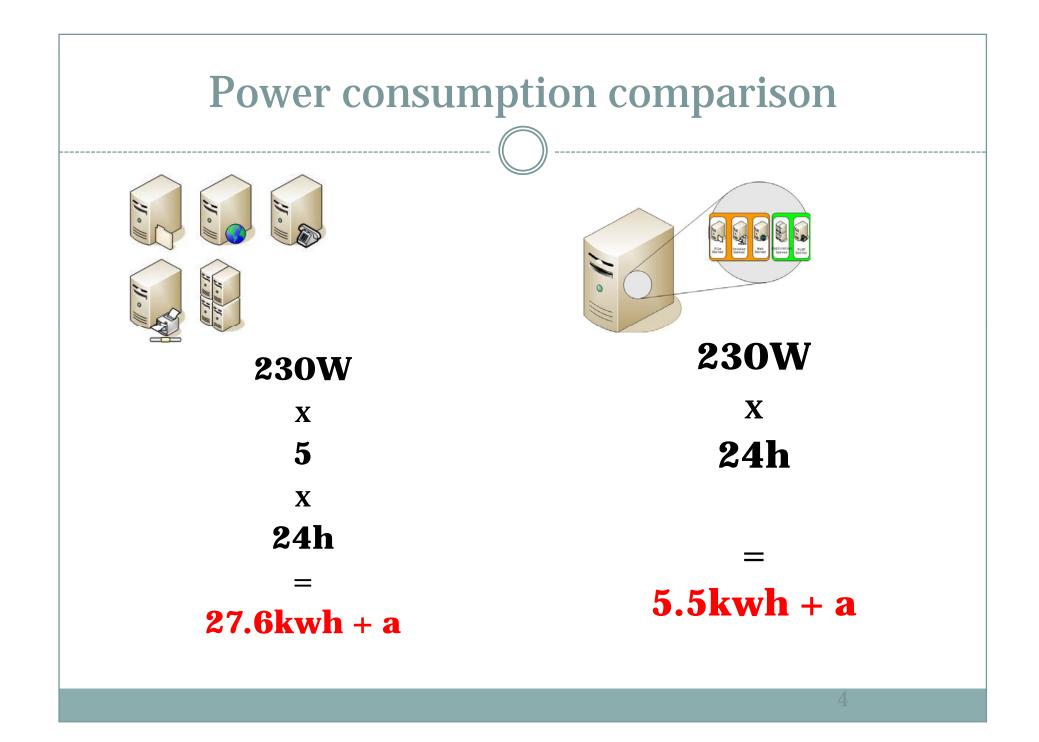

#### **Virtual Server Advantages**

- **Power saving** over multiple physical servers
- Simplify system administration by integrating all servers into one physical machine
- Server hardware resource optimization

#### Virtual Server disadvantages

• When host server machine crash, all virtual servers embedded in the server crash too.

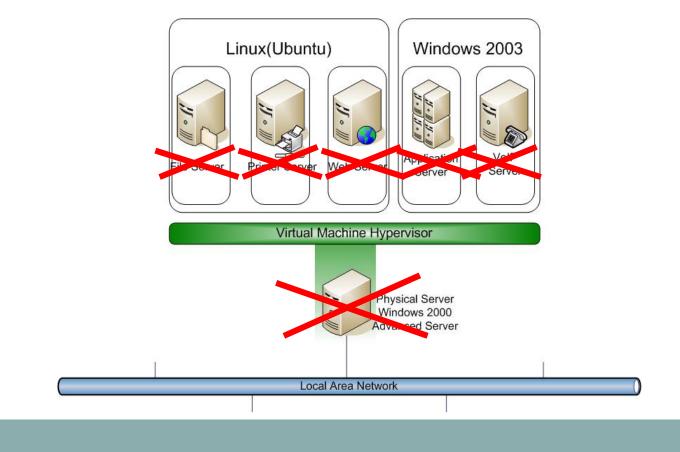

### Virtual Hosting

- General term used when you run more than one website on a single system.
- Allows ISPs and hosting providers to make money by sharing resources among clients. Allows companies and individuals to save time and money a single machine can host many websites.

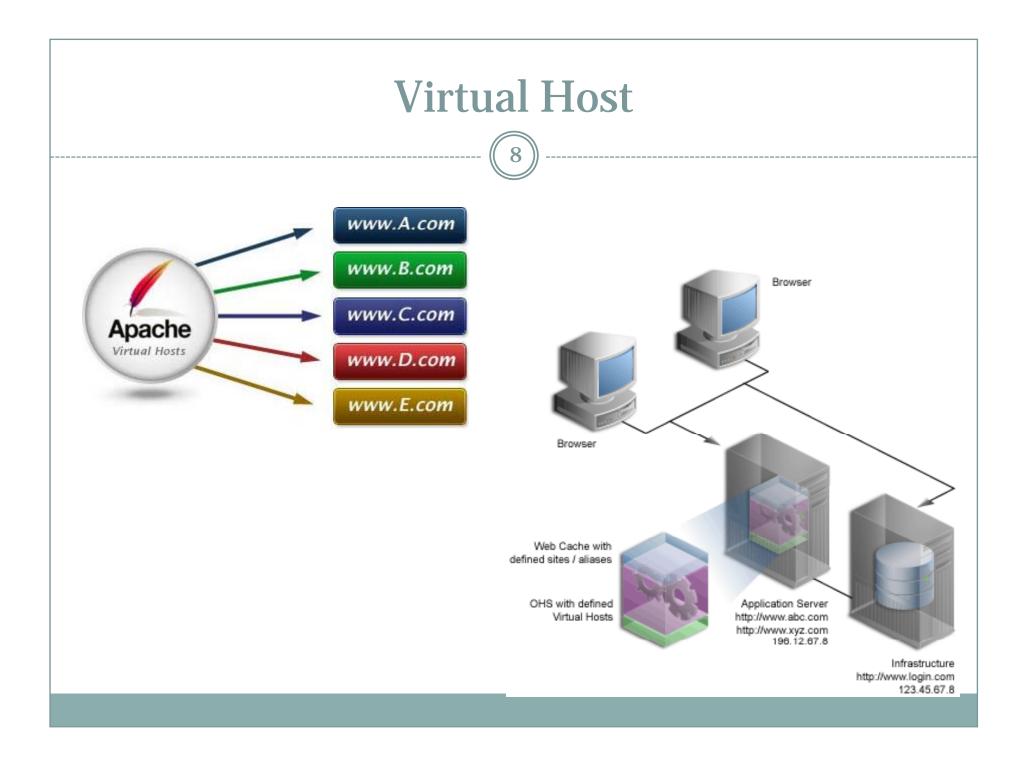

## Options for Hosting More than One Website on a Single System

- Run separate instances of httpd servers: httpd –f /usr/local/apache/conf/httpd-virtual.conf
- Run a server that will listen on multiple ports and serve different content depending on the port.
- True *Virtual Hosting* Allows multiple IP address and/or host names to be served through a single Apache server.
  - IP-Based
  - Name-Based

# Virtual Hosting: IP Based

- You must configure your machine to "listen" for multiple IP addresses. One NIC *binds* to multiple IP addresses
- One hostname is associated with each IP address

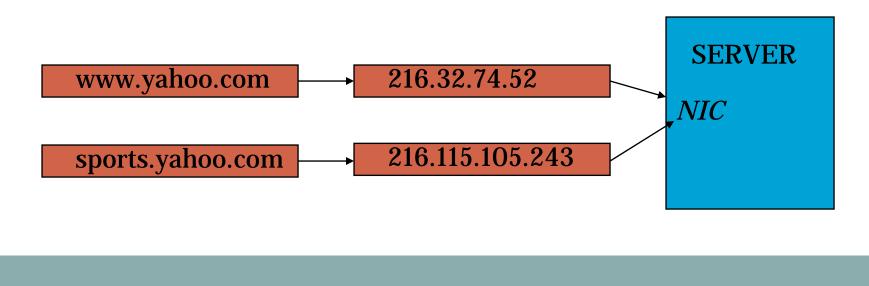

# Virtual Hosting: Name Based

- A machine can host multiple websites using only 1 IP address
- All hostnames have the same IP address
- Becoming more and more popular.

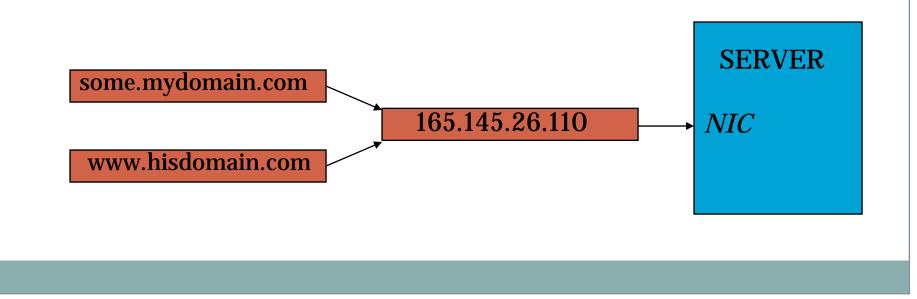

# Setting-Up IP-Based Virtual Hosting: An Overview

- Once you have secured the domain names/hostnames you want to use for your website, you need to assign each of them a unique IP address.
- Some ISPs *can* assign you additional IP addresses.
- Blocks of IP addresses are usually assigned with business T1s or DSL lines.

### Setting-Up IP-Based Virtual Hosting, Con't.

- You need to have DNS properly configured for your domains, e.g. The world needs to know that <u>www.yourdomain.com</u> is at the IP address 123.23.34.56.
- Remember, your ISP can usually provide DNS service for your domains.

## IP-Based Virtual Hosting: Setting Up Your Machine

- Your web server needs to be configured to listen for the IP addresses related to your websites:
- UNIX-based OSs allow you to configure multiple IP addresses using the *ifconfig* command (must be run as root)
- Usage: ifconfig interface: <sub-number> IP
   e.g: ifconfig eth0:0 165.230.30.71
   ifconfig eth0:1 165.230.30.72
- WinNT IP setup through Network control panel.

#### **Configuring Apache for IP-Based Virtual Hosting**

15

 Configuring Apache for Virtual Hosting is quite simple: Simply add a <VirtualHost> block within the httpd.conf file.

• Format:

<VirtualHost IP-or-HOSTNAME:Port> #Any Valid httpd.conf directives </VirtualHost>

 Required for each Virtual Host website your are using...therefore your httpd.conf can have multiple <VirtualHost> blocks.

#### **IP-Based VH Configuration con't.**

16

#### • Typical <VirtualHost> block in httpd.conf:

<VirtualHost www.bearsnest.org> DocumentRoot /home/www/bearsnest/htdocs ServerAdmin chrisjur@cju.com ServerName www.bearsnest.org ErrorLog logs/bears-error\_log TransferLog logs/bears-access\_log Redirect /adprotech http://www.adprotech.com Alias /staff /home/chrisjur/htdocs/bn/staff </VirtualHost>

 The key: Vitual hosts will have their own unique DocumentRoot – different content for different sties.

# Steps for Setting-Up Name-Based Virtual Hosting

 When setting up Name-based virtual hosts, you need to add the special NameVirtualHost Directive to your httpd.conf:

O NameVirtualHost <Your IP Address>

- Which tells Apache the single IP address you will use for all your websites.
- Now simply add <VirtualHost> blocks for each of your website domains.

#### **Name-Based VH Examples**

18

NameVirtualHost 165.230.30.68
<VirtualHost www.yoursite.org>
 DocumentRoot /home/www/yoursite/htdocs
 ServerAdmin you@yoursite.com
 ServerName www.yoursite.com
 ErrorLog logs/yoursite-error\_log
 </VirtualHost>
 VirtualHost www.mysite.com>
 DocumentRoot /home/www/mysite/htdocs
 ServerAdmin me@mysite.com
 ServerName www.mysite.org
 ErrorLog logs/mysite-error\_log
 </VirtualHost>

### Virtual Hosting Recap

- Get your DNS configured for each domain
- IP-based Virtual Hosting vs. Name-based Virtual Hosting
- Configure your server for multiple IP addresses if using IP-based Virtual Hosting
- Create new directories for new Document Roots
- Add <VirtualHost> blocks to your httpd.conf

### **Delivering Dynamic Content**

20

• Two ways of delivering dynamic content for the Web: client-side or server-side technologies

#### Client-Side

- Elements are downloaded to the browser and execute on the client's system.
- Examples: JavaScript, Java Applets, client-side image maps.
- Web server administrator needs to see that MIME types are set correctly.

### Dynamic Content, con't.

#### Server-Side

- Server processes "on-the-fly" content that is passed to client browser.
- Examples: server-side includes, CGI (Common Gateway Interface), server-side image maps, ASP (Active Server Pages), Java Servlets. PHP
- Server-side technologies generally require additional configuration of the Web server in order to function properly. Usually require specific Apache modules.
- Enabling server-side technologies generally has security implications.